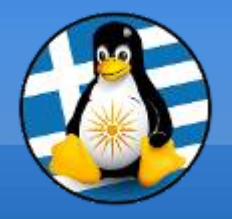

## **GreekLUG**

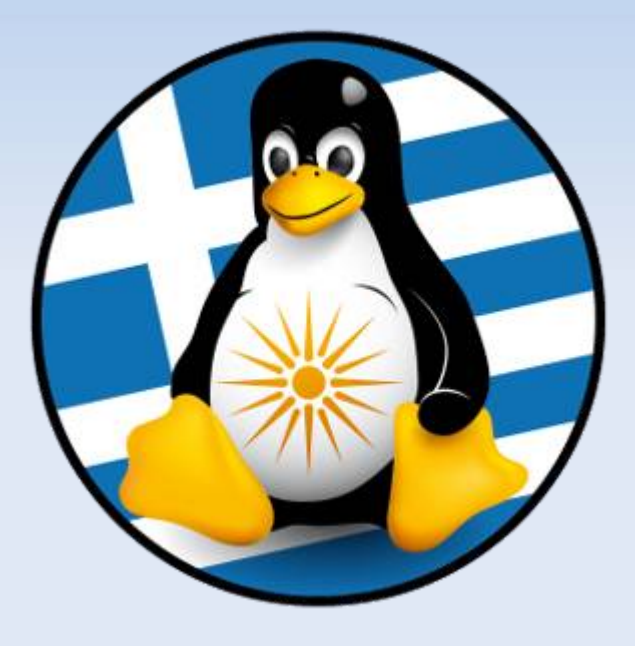

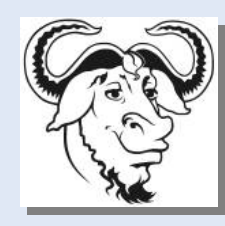

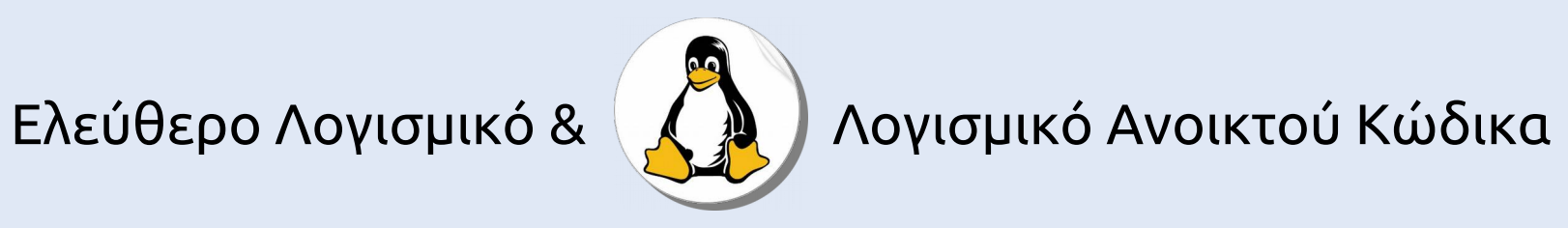

# **Γενική χρήση ενός Η/Υ Προγράμματα και Εφαρμογές**

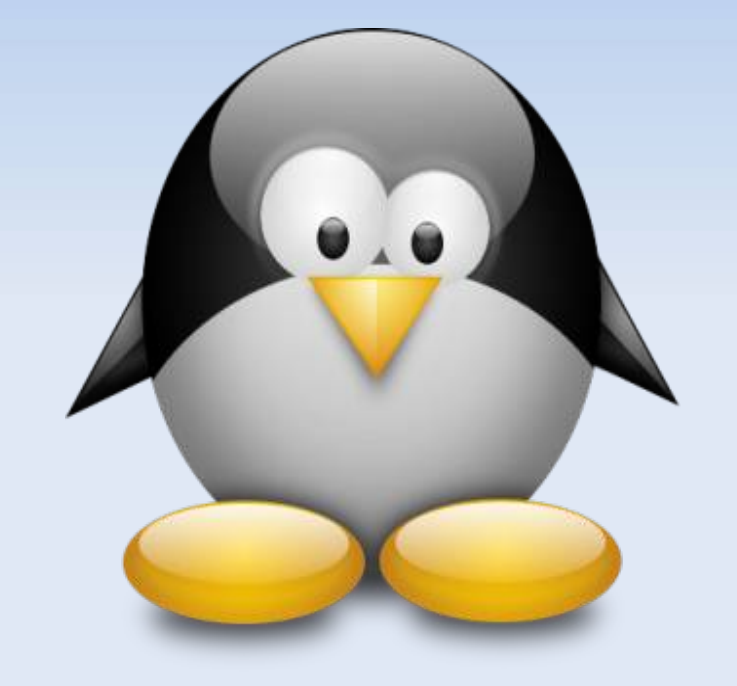

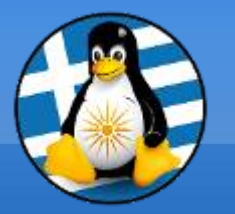

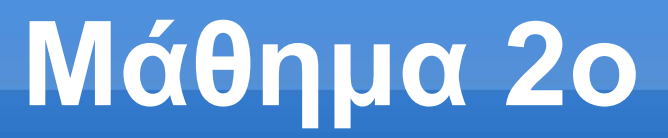

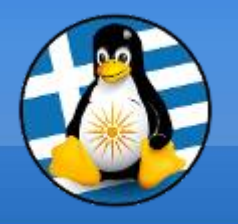

## **Ύλη Μαθημάτων ΙΙ**

## **Μαθ. 2 : Γενική χρήση ενός Η/Υ**

- ●Διαχείριση αρχείων,
- ●Τύποι αρχείων,
- ●Δημιουργία φακέλων/αρχείων,
- ●Αντιγραφή/Αποκοπή/Επικόλληση/Διαγραφή/Κάδος,
- ●Συμπίεση/Αποσυμπίεση,
- ●Εγκατάσταση Προγραμμάτων,
- ●Εξήγηση των "market" εφαρμογών,
- ●Εφαρμογή κειμενογράφου,
- •Εφαρμογή αριθμομηχανής

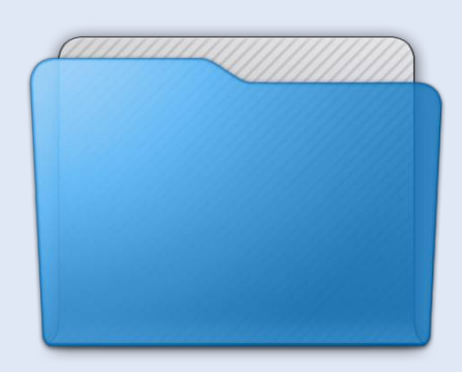

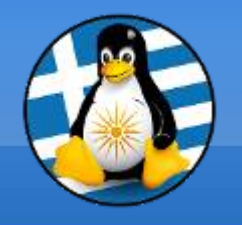

#### Βασικό στοιχείο: **0** ή **1 bit**

#### 8 **bits = 1 byte πχ 01000001 = Α**

#### **Η λέξη LINUX, πόσα byte είναι;**

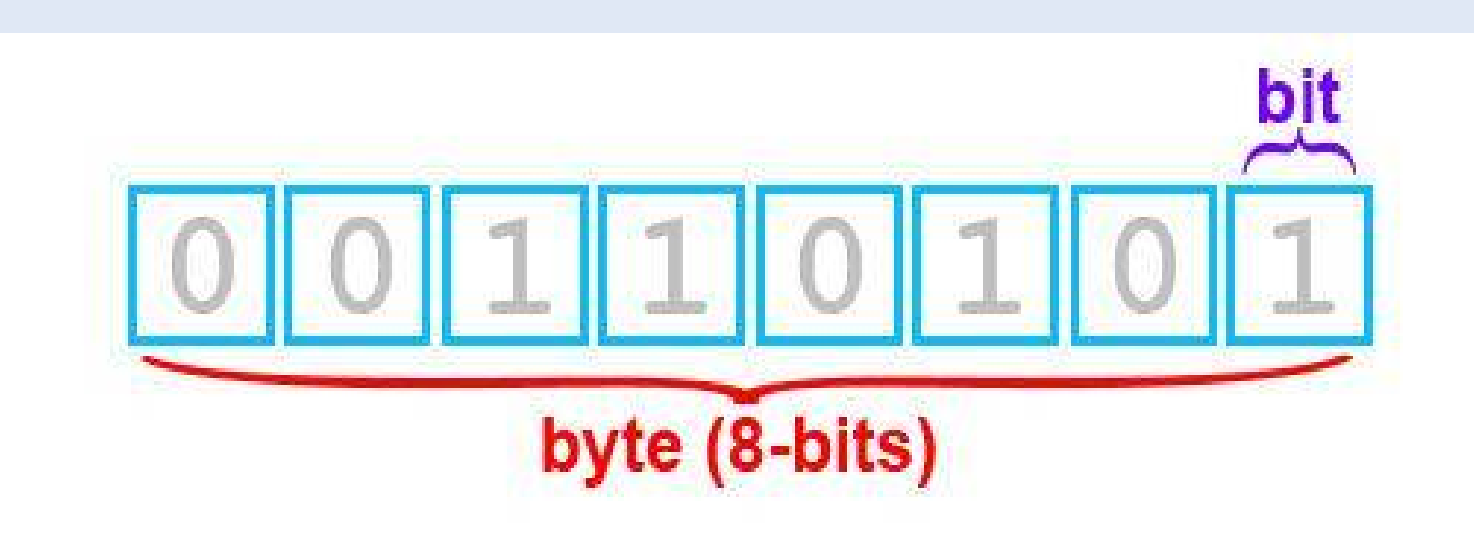

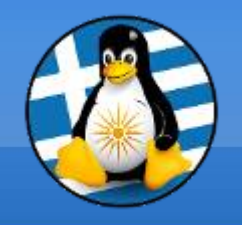

## **bit** < byte < KB < MB < GB < TB

**Kilobyte (Κιλομπάιτ), 1 KB = 1.024 bytes = 210 bytes Megabyte (Μεγαμπάιτ), 1 MB = 1.048.576 bytes = 220 bytes Gigabyte (Γιγαμπάιτ), 1 GB = 1.073.741.824 bytes = 230 bytes Terabyte (Τεραμπάιτ), 1 TB = 1.099.511.627.776 bytes = 240 bytes**

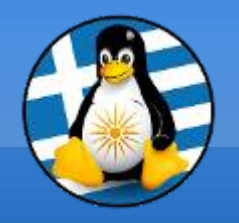

#### 1. Βασικές Μονάδες Δεδομένων 3

CD 700MB DVD 4,7GB

## BLUE-RAY 25GB

#### USB-ΦΛΑΣΑΚΙΑ 4GB+

### ΣΚΛΗΡΟΣ ΔΙΣΚΟΣ 500GB+

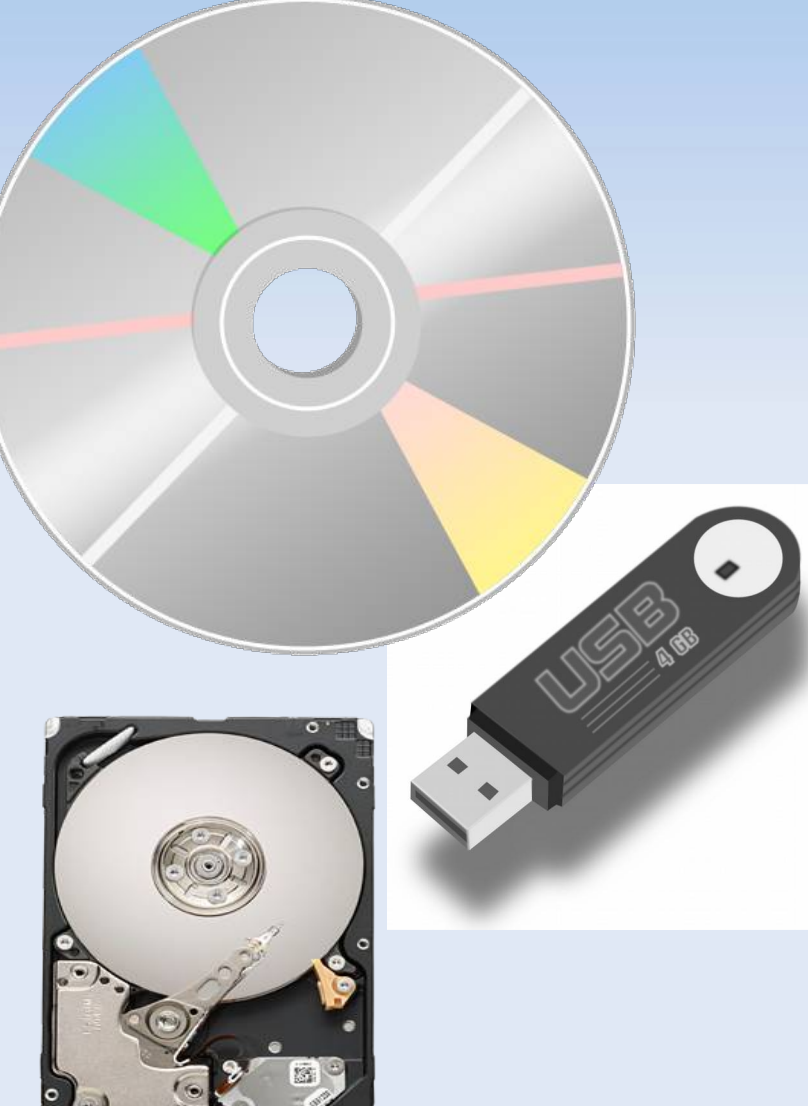

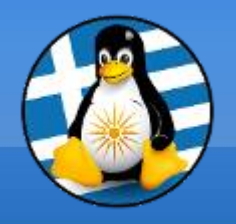

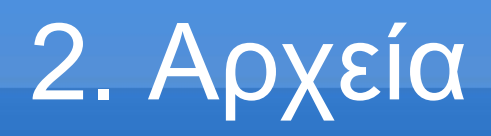

#### Ένα αρχείο υπολογιστή είναι ένα **σύνολο από πληροφορίες ή δεδομένα**

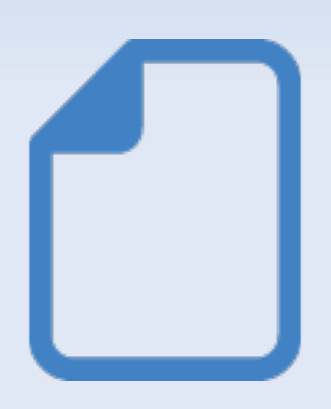

Χρησιμεύει ως "*δοχείο*" για την αποθήκευση πληροφορίας και είναι διαθέσιμο σε ένα λογισμικό

Συνήθως βρίσκεται σε αποθηκευτικό μέσο πχ σκληρός δίσκος

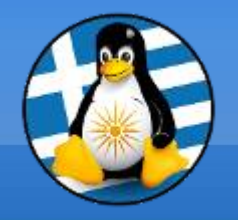

3. Φάκελοι

#### **Φάκελος** ή *Κατάλογος* είναι ένα ειδικό αρχείο το οποίο περιέχει πληροφορίες για άλλα αρχεία και φακέλους με **ιεράρχηση**

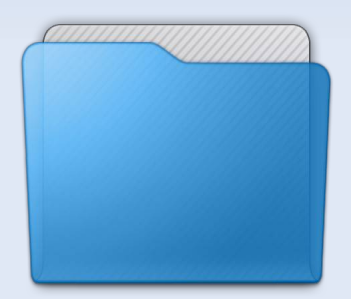

Οι πληροφορίες αυτές είναι: ➢όνομα ➢μέγεθος ➢Τοποθεσία - διαδρομή ➢ημερομηνία δημιουργίας ➢δικαιώματα προσπέλασης ➢ιδιοκτήτης

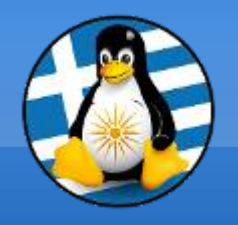

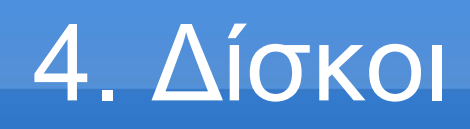

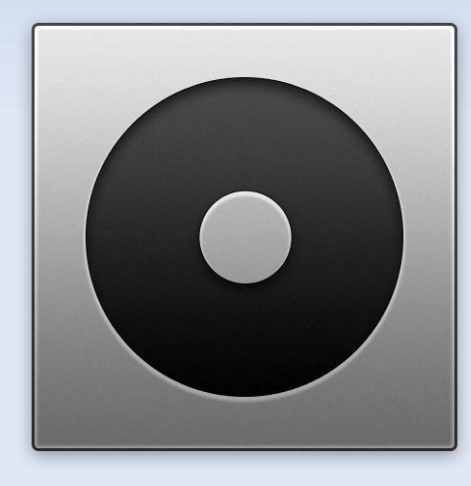

Οι μονάδες δίσκων είναι σημεία όπου αποθηκεύονται με φυσικό τρόπο σε επίπεδο υλικού τα αρχεία και οι φάκελοι

Ο βασικός δίσκος συμβολίζεται με το γράμμα:

[Linux] **/** [Windows] **C:\**

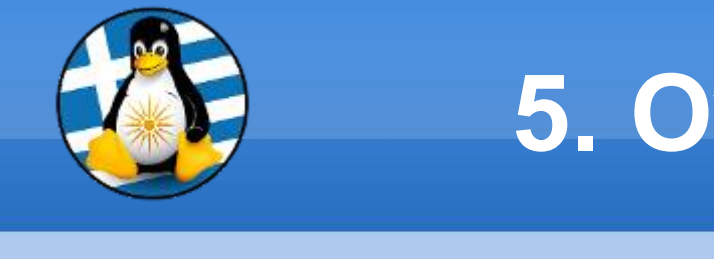

**5. Ονόματα Αρχείων**

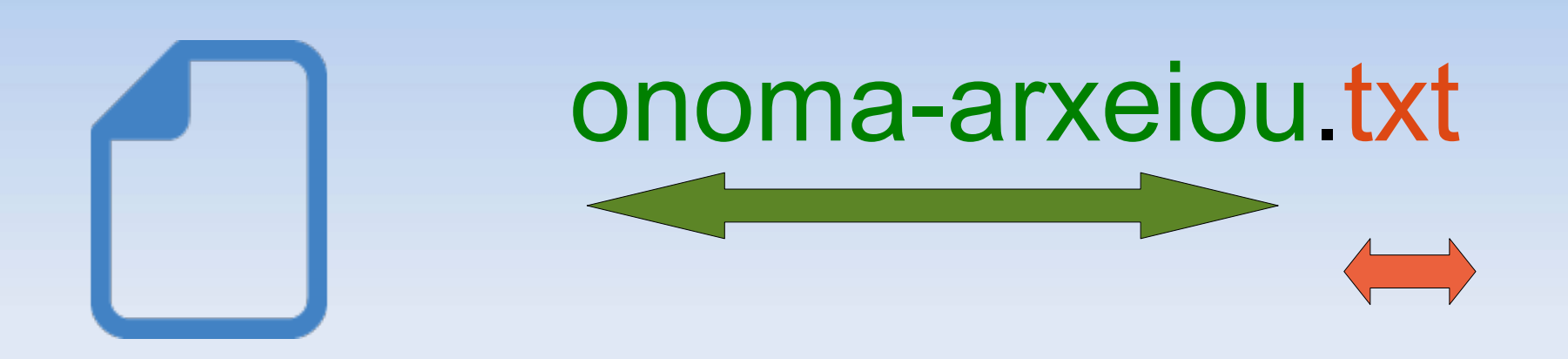

#### Ένα αρχείο έχει **2** τμήματα, το **όνομα** και η **επέκταση** (ή παρέκταμα)

Το όνομα μπορεί να περιέχει ως 255 χαρακτήρες AbcdEFGΑΒΓΔεζη1234567890-\_

Η επέκταση 3 ειδικούς

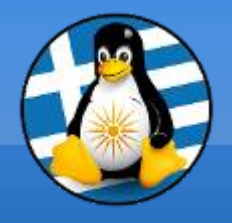

6. Επέκταση 1

Κάθε αρχείο έχει το δικό του εικονίδιο...

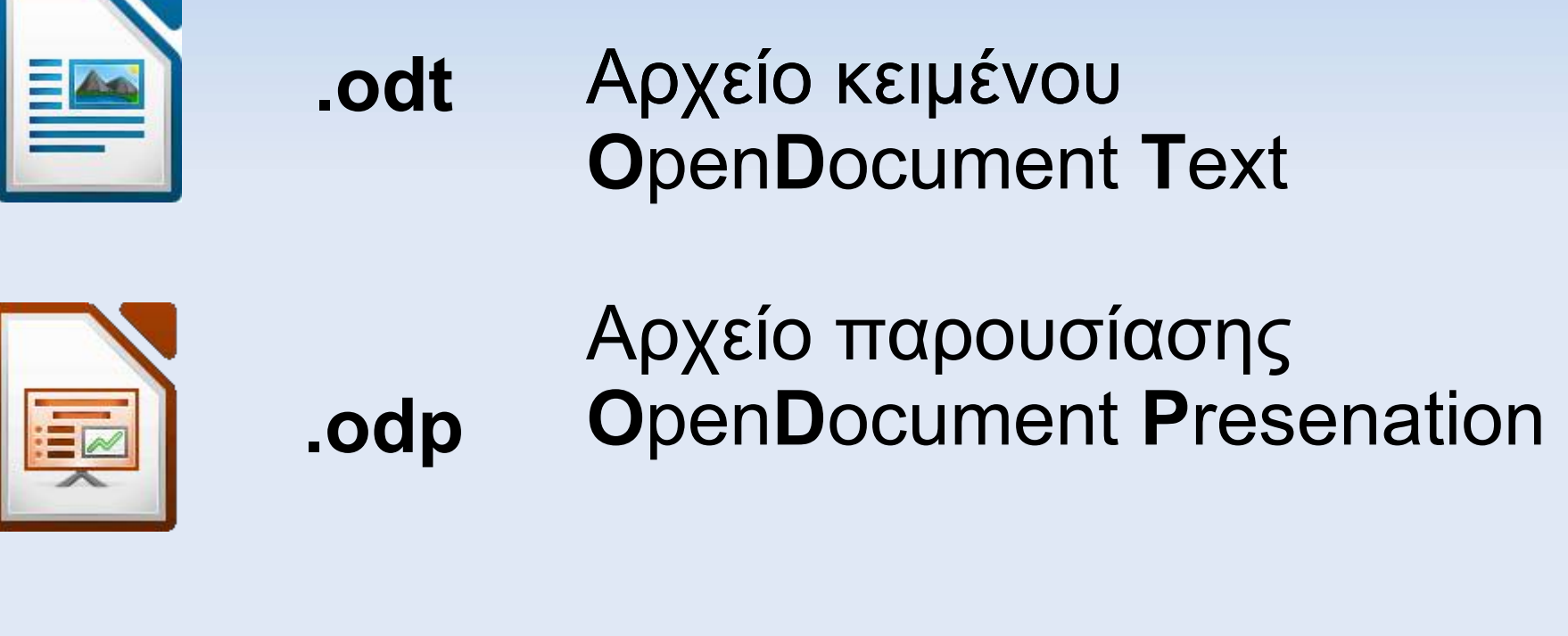

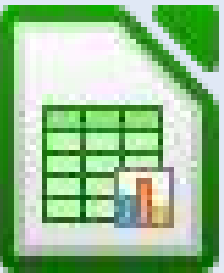

**.ods**

Αρχείο Λογιστικού Φύλλου **O**pen**D**ocument **S**preadsheet

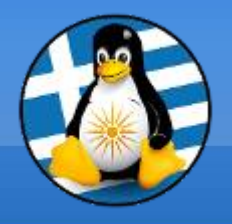

6. Επέκταση 2

Κάθε αρχείο έχει το δικό του εικονίδιο...

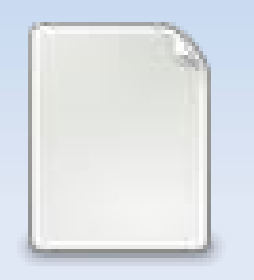

Αρχείο κειμένου χωρίς μορφοποιήσεις **.txt**

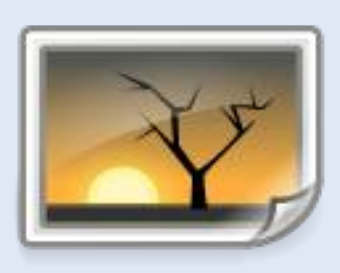

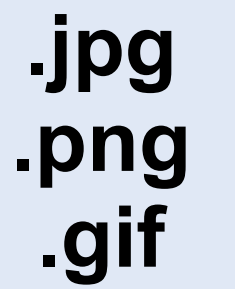

Αρχείο εικόνας

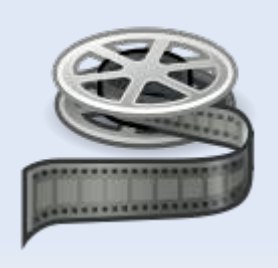

Αρχείο βίντεο **.ogg .avi .mpg**

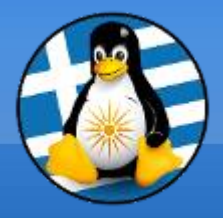

# **Ερωτήσεις;**

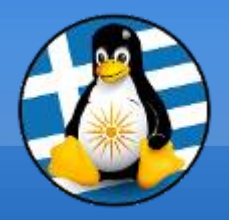

## **Διάλειμμα!**

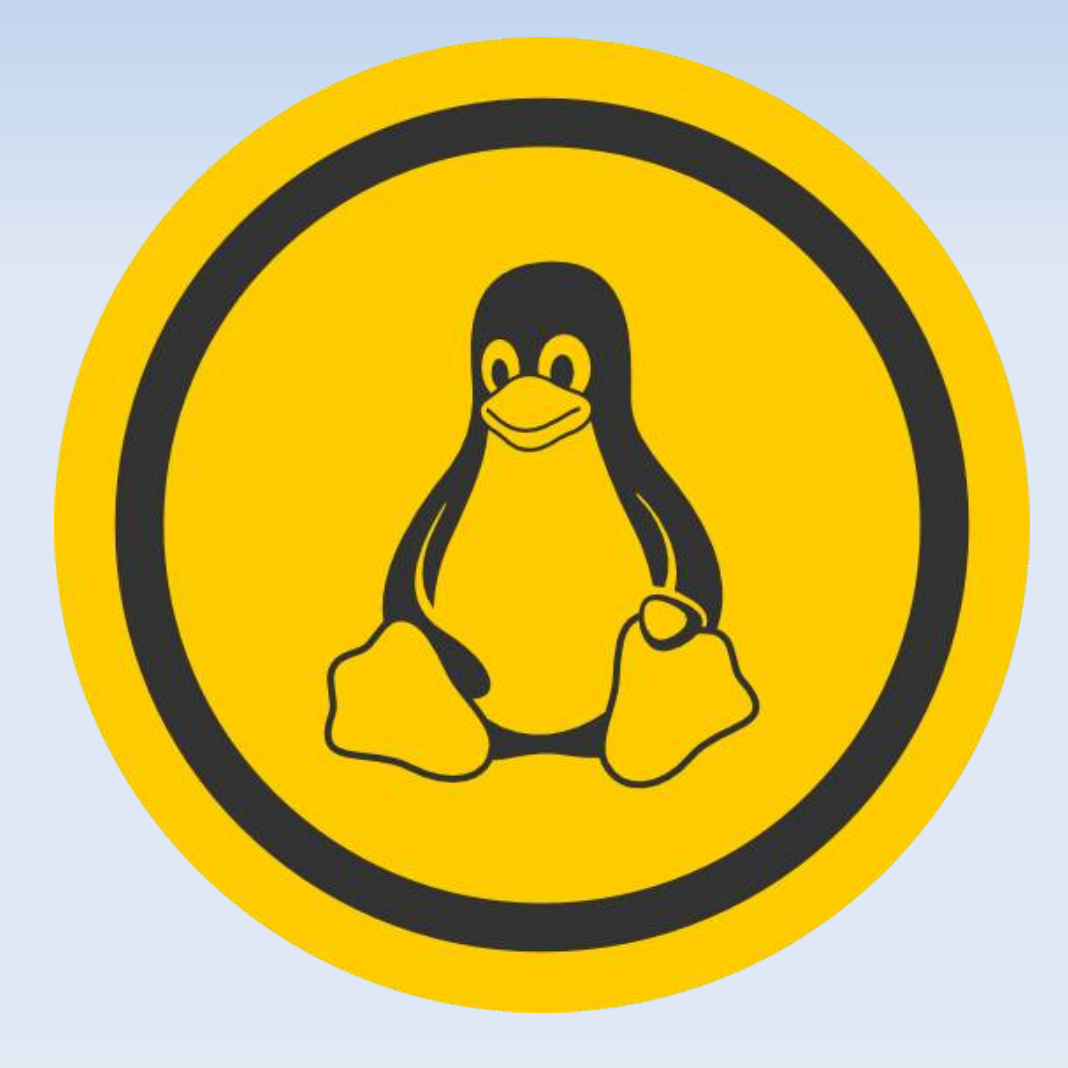

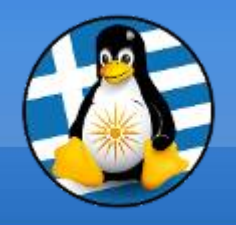

## 1. Εγκατάσταση

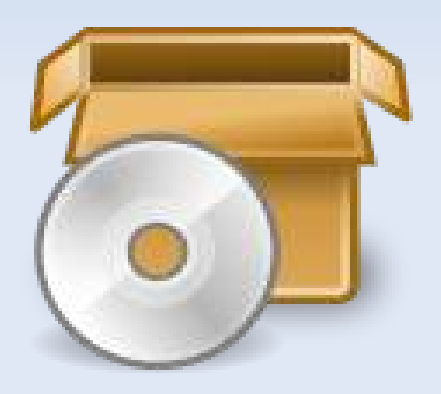

Ο πιο απλός τρόπος, για να εγκαταστήσουμε και να απεγκαταστήσουμε λογισμικό στο είναι το **Κέντρο Λογισμικού**

**Περιέχει άμεσα τις διαθέσιμες εφαρμογές!**

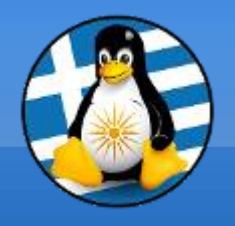

Κάθε λογισμικό περιέχει κάποιες βασικές πληροφορίες για τον εαυτό του, όπως:

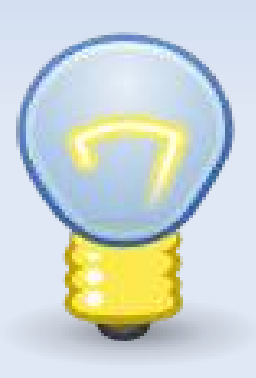

➢έκδοση ➢ημερομηνία ➢επίσημη ιστοσελίδα ➢πληροφορίες άδειας χρήσης ➢εγχειρίδιο - Βοήθεια

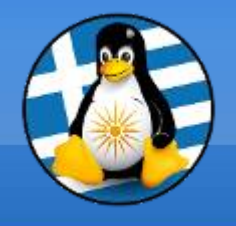

3. Ενημερώσεις

#### **Αναβαθμίζουμε το λογισμικό**...

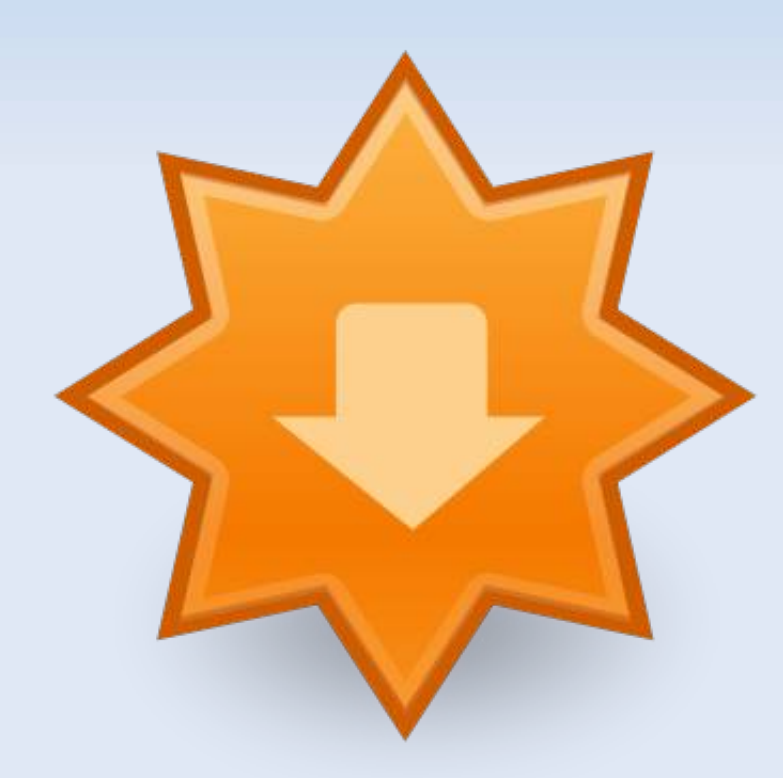

Νέα στοιχεία

Διορθώσεις

Μεταφράσεις

Ασφάλεια

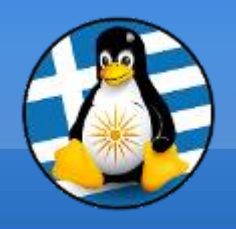

Όλα τα προγράμματα έχουν ένα βασικό μενού... όπως...

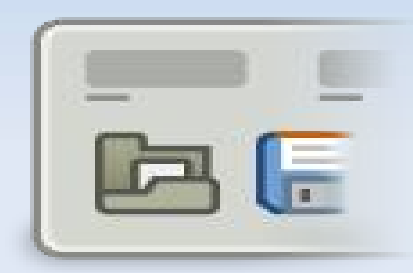

*Αρχείο | Επεξεργασία | Προβολή...*

από όπου μπορούμε να βρούμε τις διαθέσιμες ρυθμίσεις και επιλογές

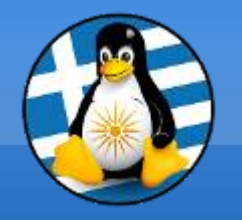

#### Περιέχει βοηθητικές εφαρμογές, όπως:

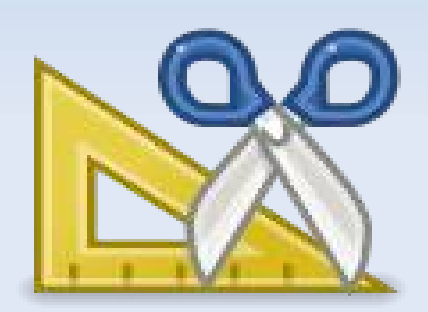

- Σημειωματάριο
- Αριθμομηχανή
- Αναζήτηση Αρχείων
- Διαχειριστής Αρχείων
- Στιγμιότυπο Οθόνης

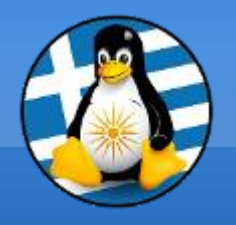

## 6. Σημειωματάριο

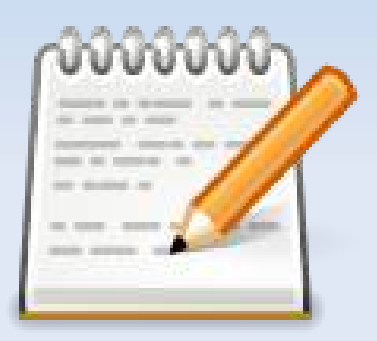

Είναι ένας **επεξεργαστής μη-μορφοποιημένου κειμένου** με πολλές δυνατότητες

Χρησιμοποιείται συνήθως σε σημειώσεις και απλά έγγραφα

Τυπικό αρχείο **.txt**

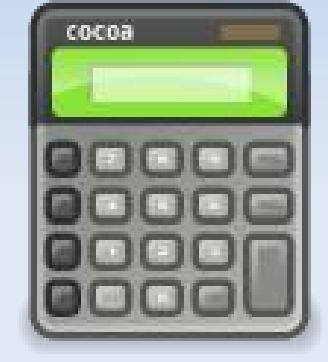

## 7. Αριθμομηχανή

## Μαθηματικές πράξεις,

● Προχωρημένες

● Επιστημονικές

• Εμπορικές

● Απλές

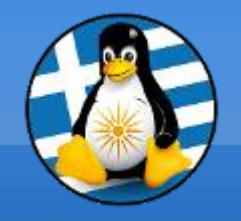

8. Εύρεση Αρχείων

#### Με βάση τις πληροφορίες, όπως:

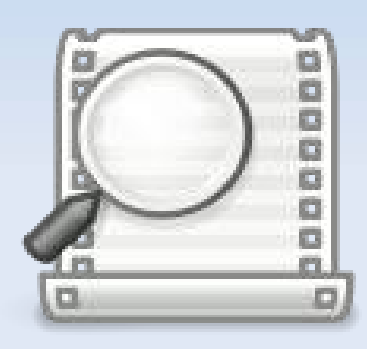

- Φάκελος
- Ημερομηνία δημιουργίας
- Ημερομηνία τροποποίησης
- Όνομα
- Κατάληξη
- Χρήστης (ιδιοκτήτης)
- Μέγεθος

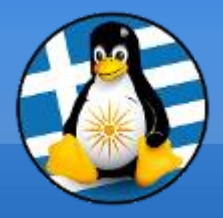

# **Ερωτήσεις;**

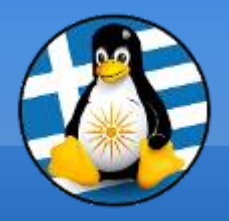

## **Πρακτική!**

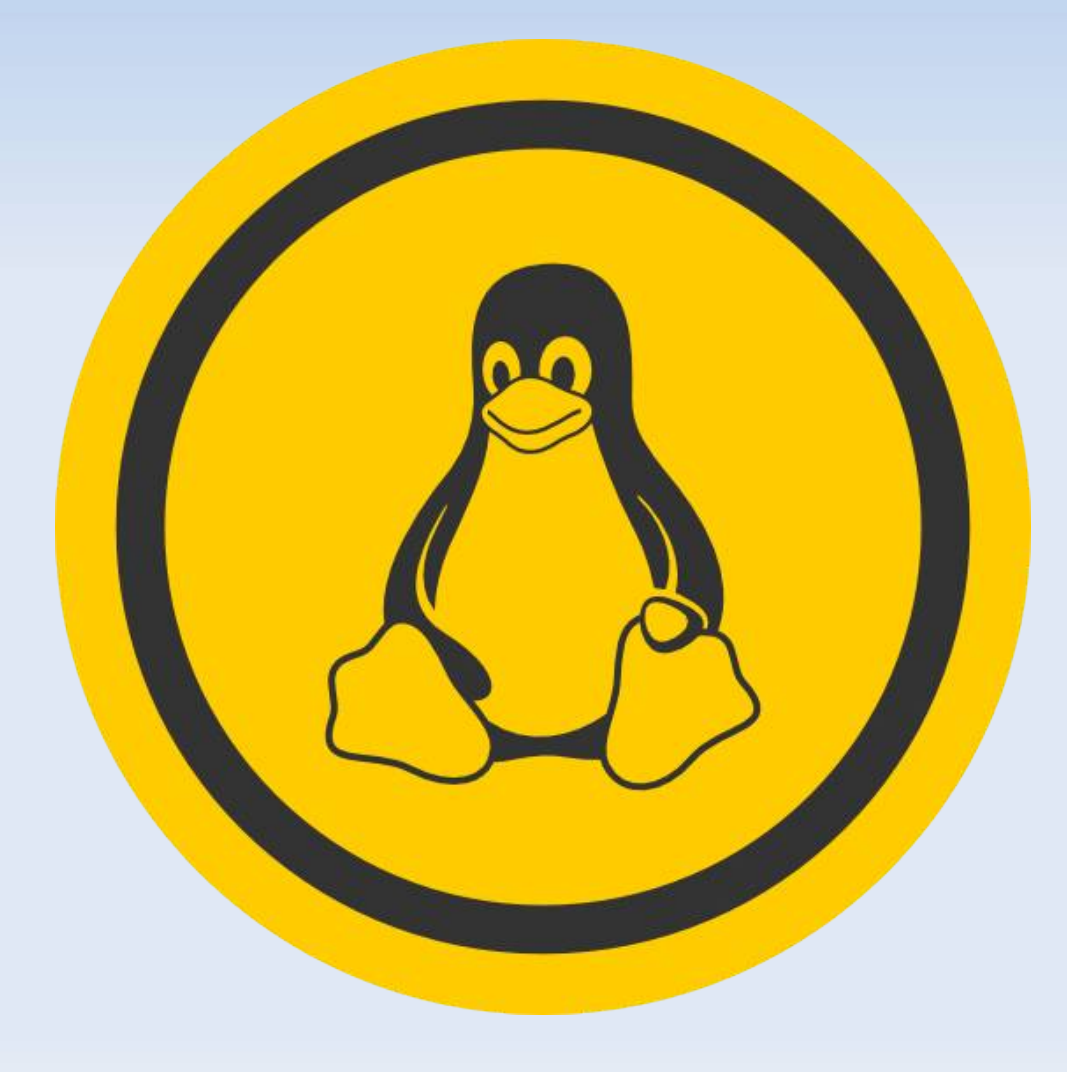